## **Javascript Compatibility Issue with Explorer**

If you use Internet Explorer the sub-menus may not display correctly.

Please launch Internet Explorer and go to a page that has sub-menu problems (the sub-menu may not be located next to the menu.)

- 1. Click on the GEAR button (it is right next to the STAR button) near the top right corner of the browser.
- 2. Select "Compatibility View Settings"

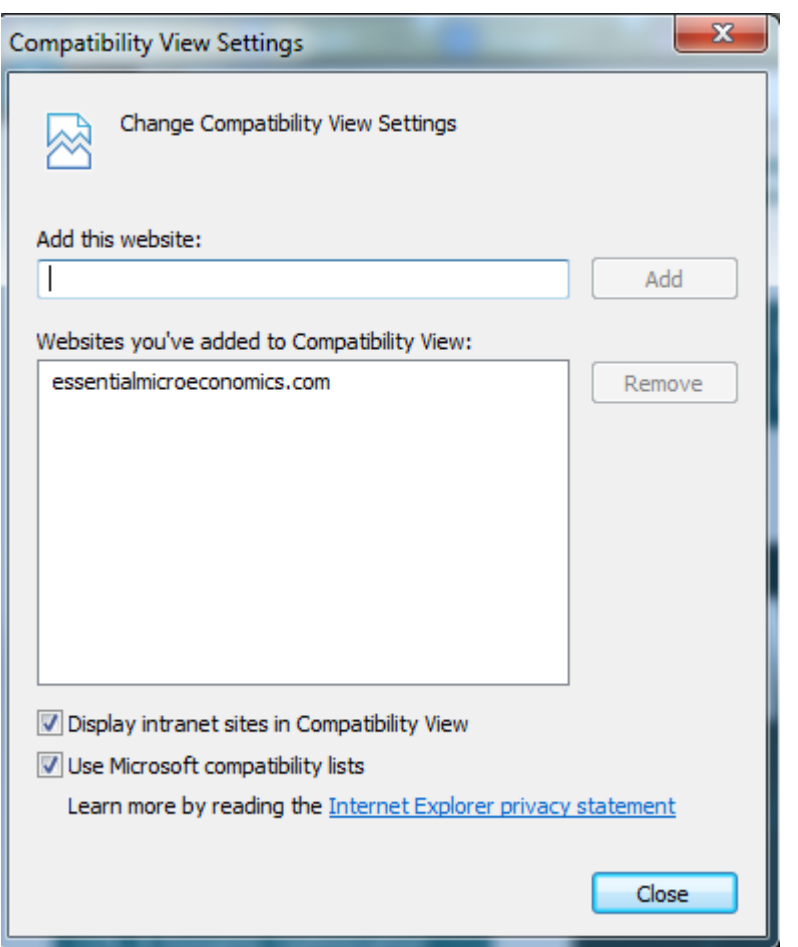

- 3. The page name should be displayed but if not type it on the ADD line.
- 4. Click Add
- 5. Check "Display intranet sites in Compatibility View and "Use Microsoft compatibility lists"

The menu items will display properly after these setting changes